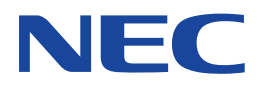

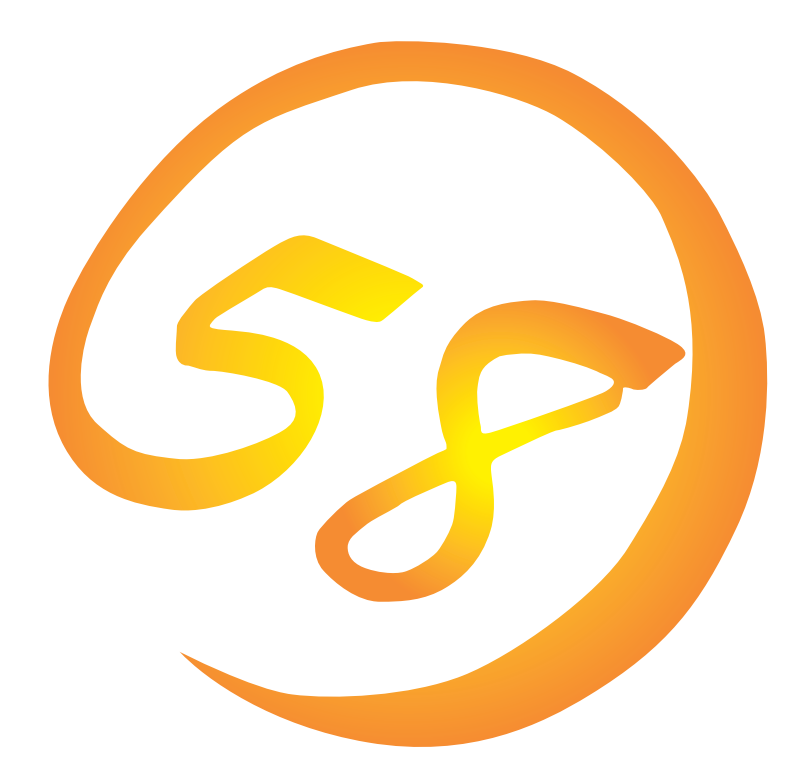

**NEC Express** Express5800

**Global Array Manager Client**

ONL-043-COMMON-008-99-9910

ESMPRO EXPRESSBUILDER Microsoft Windows Windows NT MS MS-DOS Microsoft Corporation

Intel Pentium Intel Corporation Novell NetWare Novell, Inc. AT International Business Machines Corporation Mylex Mylex Corporation

Windows NT Microsoft® Windows NT® Server network operating system version 3.51/4.0 Microsoft® Windows NT®

- Workstation network operating system version 3.51/4.0
- Windows 98 Microsoft® Windows®98 operating system
- Windows 95 Microsoft® Windows®95 operating system

 $(1)$ 

- $\overline{2}$
- (3) NEC おさん はじょうこく はんしょうしょう
- $\overline{4}$

 $5$ 

Express5800 Services Same School Array Manager Client Global Array Manager Server Express5800 Mylex Mylex N8503-12/19/ 36/36A/43/44/49 OS Global Array Manager Client Global Array Manager Client Windows NT Windows 95/98 Windows NT Windows 95/98  $\overline{\text{OS}}$ EXPRESSBUILDER CD-ROM \esmpro\i386\gam2 (GAM 2.20 \esmpro\i386\gam2\gam211cl (GAM 2.11 readme.txt **Global Array Manager**  $\overline{G}$ lo- $\overline{G}$ bal Array Manager (a) Global Array Manager

 $3 \times 3$ 

NEC Express5800

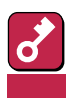

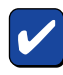

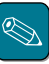

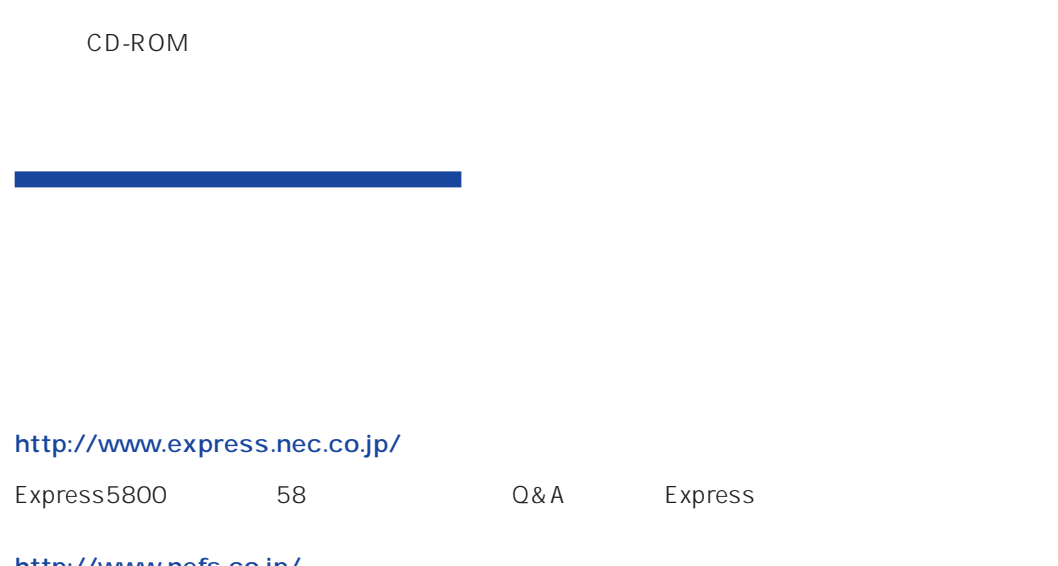

http://www.nefs.co.jp/

 $NEC$ 

ト/サーバアプリケーションです。

# **Global Array Manager**

GAM Express5800 GAM Server GAM Client GAM Client

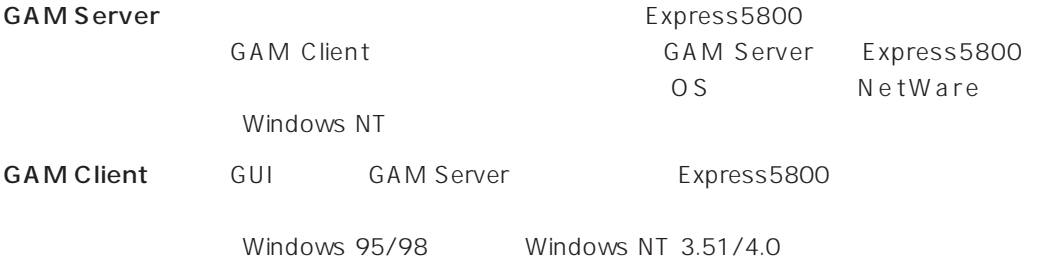

 $|.|$   $\theta$   $| \times$ **La** Global Array Manager<br>Eile Views Administration  $\mathbb{E}$  **Finally** DAC960PDU **V** 6FIGLE 6M 1  $LDBX$ **LDX R** Control .<br>htroller=0, gamroot) cal Drives (MB):  $\frac{1}{\sqrt{2}}$  NT  $\sqrt{2}$  DACs (1)  $\boxed{\Box$  DACs (1) .<br>Total Logical Capacity: 16380 MB<br>Total Physical Capacity: 24616 MB Local Time Ê 133255255.10<br>133255255.10<br>133255255.10<br>133255255.10 ets 0 chn: 1 tgt: 2<br>ets 0 chn: 1 tgt: 2<br>ets 0 chn: 1 tgt: 2<br>ets 0 chn: 1 tgt: 2 Fri Mar 06 13:20:42 1999<br>Fri Mar 06 13:20:41 1998<br>Fri Mar 06 13:20:40 1998<br>Fri Mar 06 13:20:39 1998<br>Fri Mar 06 13:20:38 1998  $\frac{6}{9}$   $\frac{12}{128}$ Fri Mar 06 13:2247 1998<br>Fri Mar 06 13:22:26 1998<br>Fri Mar 06 13:22:26 1998 383<br>382<br>381<br>156 ŀĚ

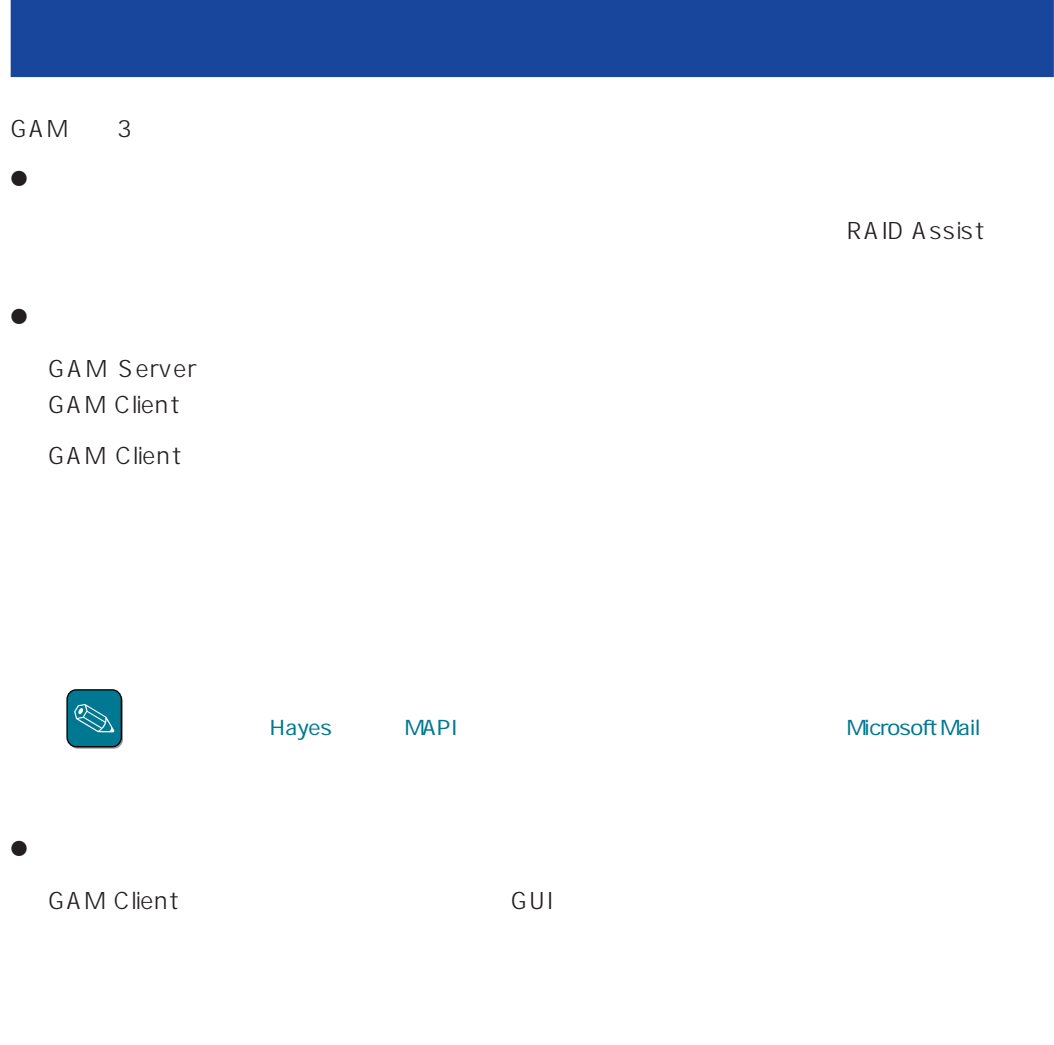

GAM Server GAM Client

#### CAM SAME GAM

**GAM Client** 

 $\bullet$ 

# GAM Client 2.15

Express5800 PC98-NX PC-9800 PC/AT OS +4MB OS  $+16MB$  $8MB$   $16MB$ 

 $4MB$ 

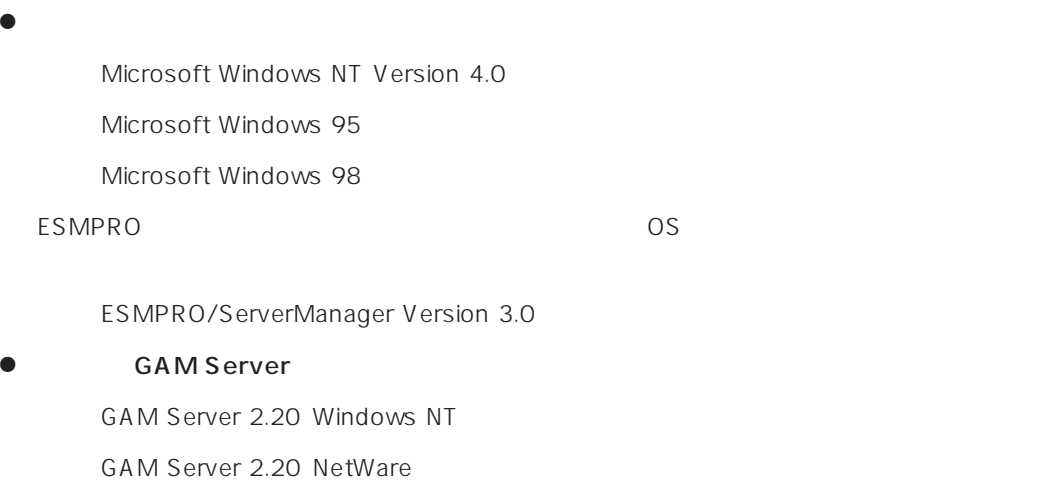

# GAM Client 2.11

 $\bullet$ 

Express5800 PC98-NX PC-9800 PC/AT  $OS \rightarrow 4MB$  $4MB$ 

#### $\bullet$

Microsoft Windows NT Version 3.51/4.0 Microsoft Windows 95 Microsoft Windows 98 ESMPRO CONSTRUCTED COS

ESMPRO/ServerManager Version 3.0

#### ● GAM Server

GAM Server 2.20 Windows NT

GAM Server 2.20 NetWare GAM Server 2.11 Windows NT GAM Server 2.11 NetWare

# **GAM Server** GAM Client

GAM Server GAM Client (The Client of GAM Server GAM Server Server Server Server Server Server Server Server Server Server Server Server Server Server Server Server Server Server Server Server Server Server Server Server Se

2.11 GAM Server 2.20 GAM Server 2.20

Windows

1 GAM Client GAM Client 2.11

MDAC.HAM

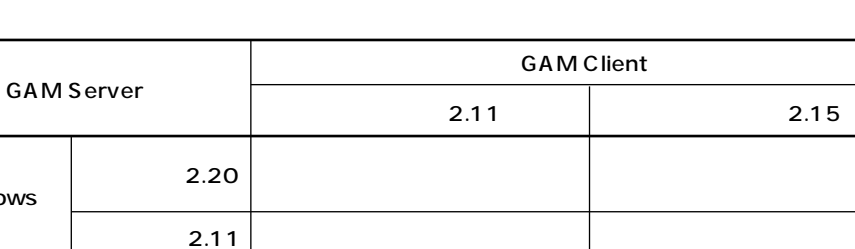

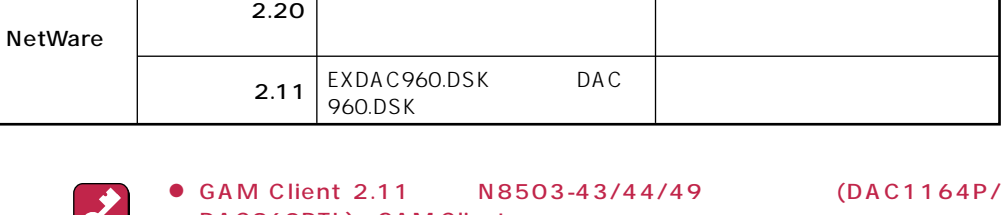

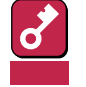

DAC960PTL) GAM Client

 $\vert$  MDAC.HAM

- GAM Server 2.11 GAM Server 2.20 1 GAM Client **GAM Client 2.11**
- GAM Server 2.20 GAM Client 2.15
- GAM Server 2.11 GAM Client 2.11
- GAM Client [HELP] [About Global Array Manager]
- GAM Client 2.11 GAM Client 2.20

● Administrators Windows NT

- $\bullet$  TCP/IP
- ESMPRO/ServerManager Ver.3.0 ServerManager Network (ESMPRO

 $\bullet$ 

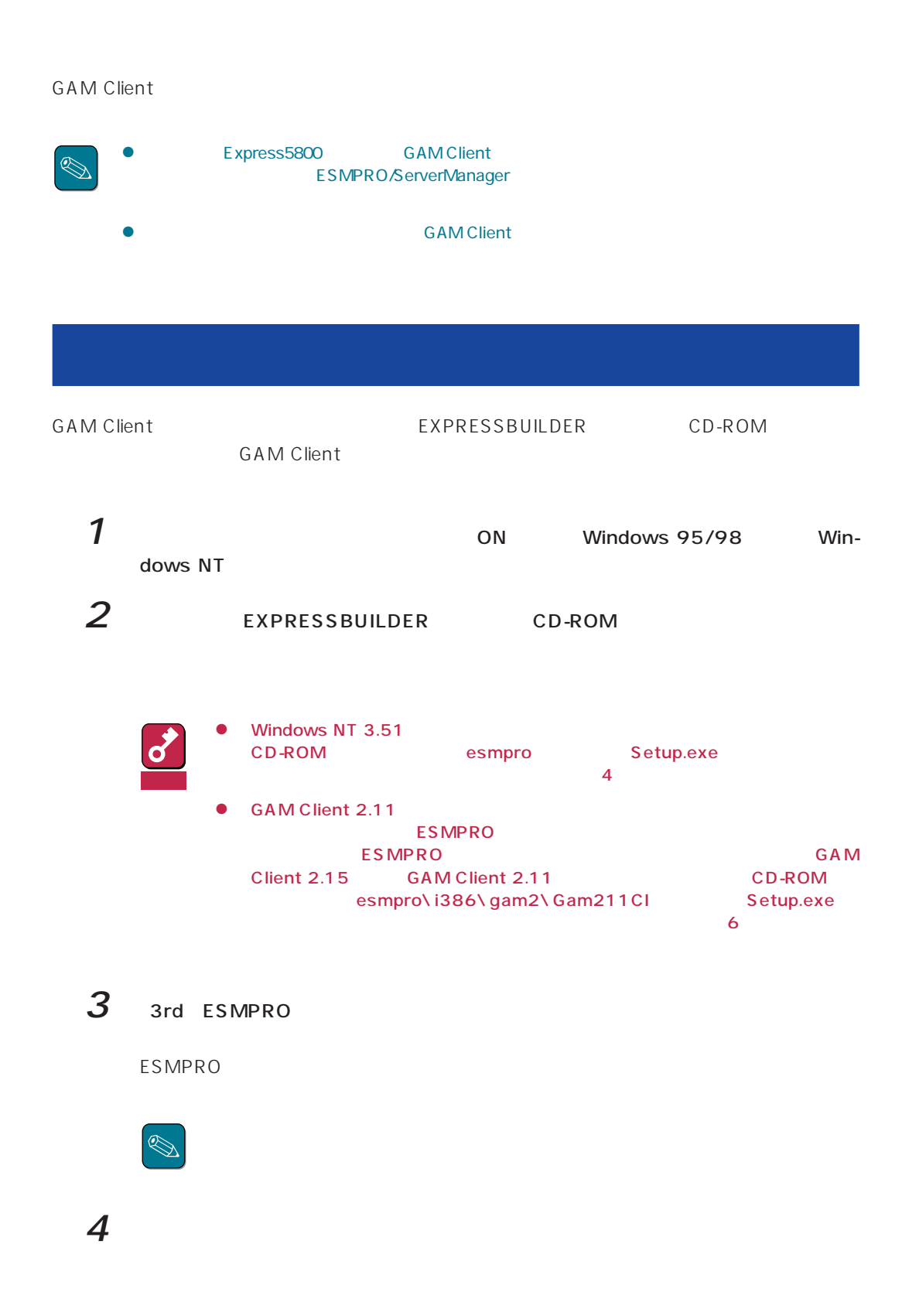

# $5$  Global Array Manager

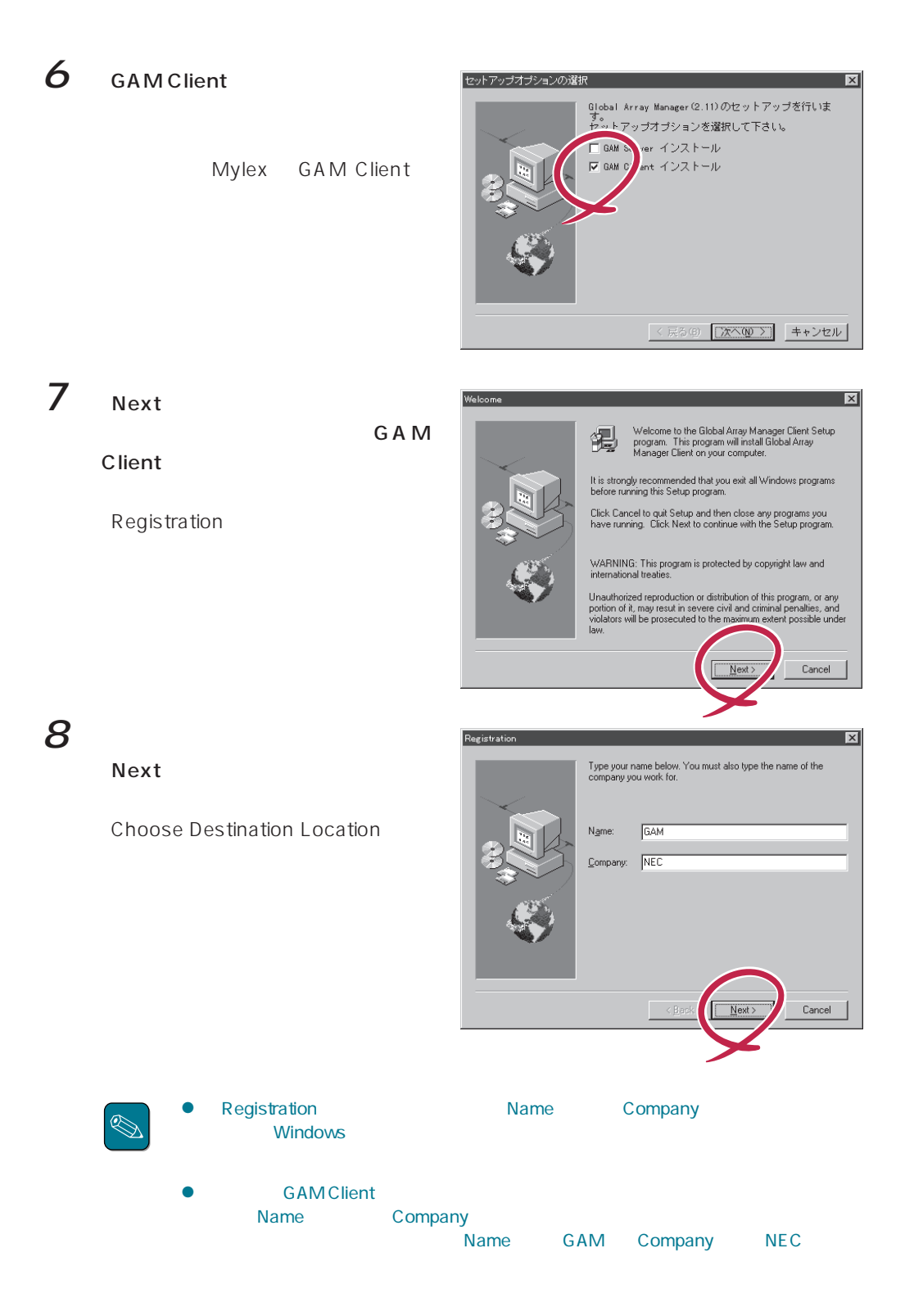

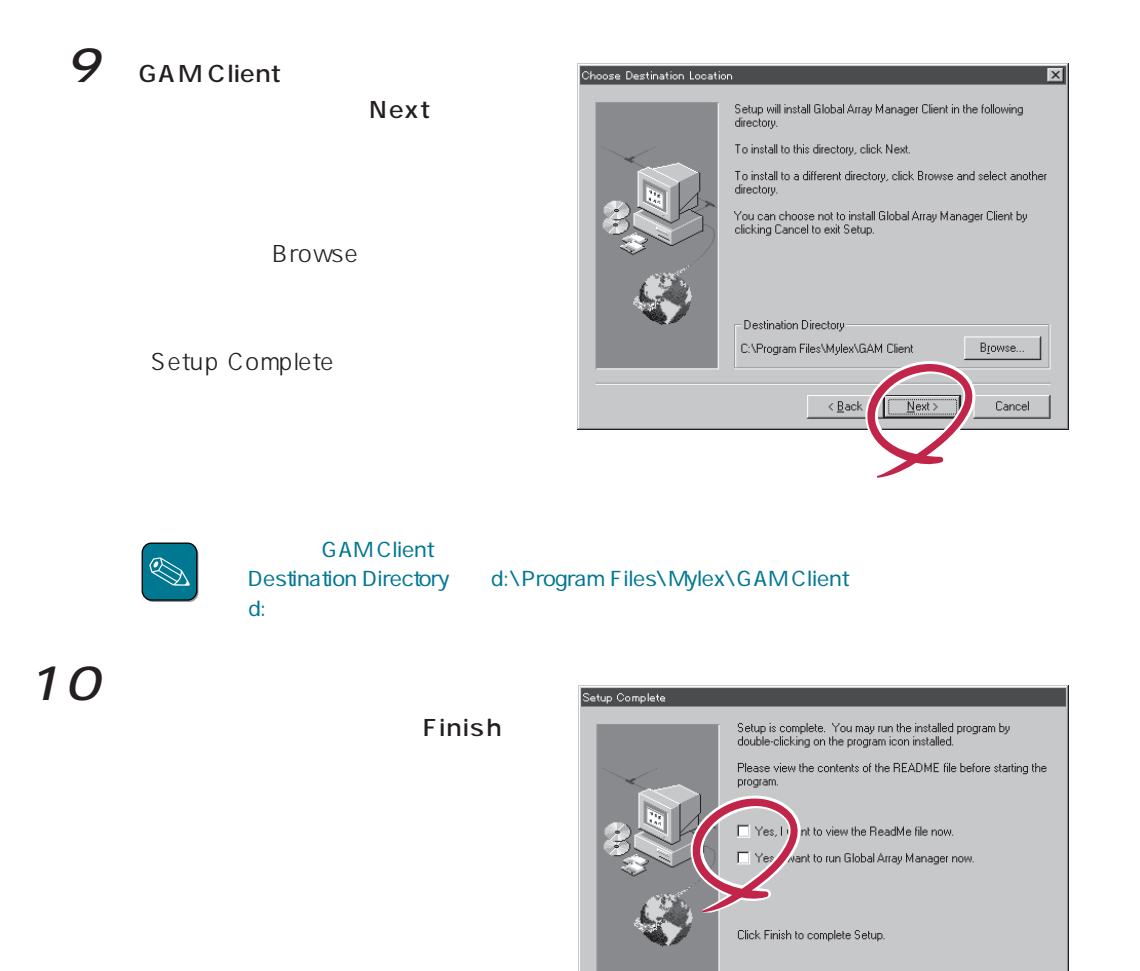

11  $\sigma$  Global Array Manager[x.xx]

Global Array Manager  $\overline{\mathcal{O}}$ 

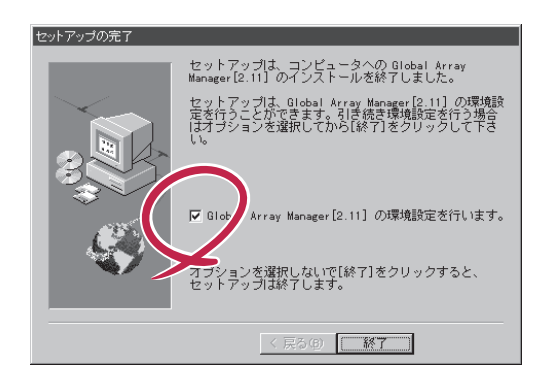

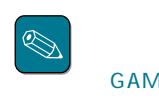

**GAM Client** 

 $\boxed{\Box$  Finish

GAM Client Configwz.exe

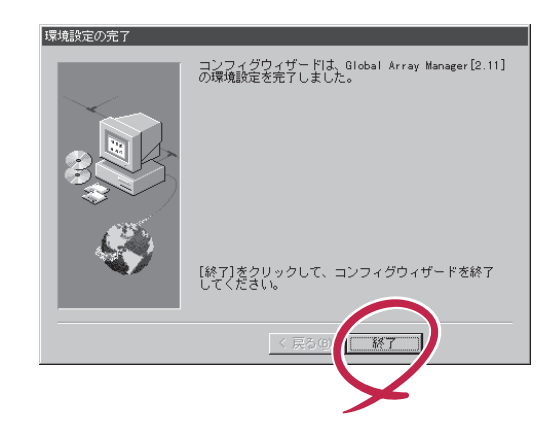

**GAM Client** 

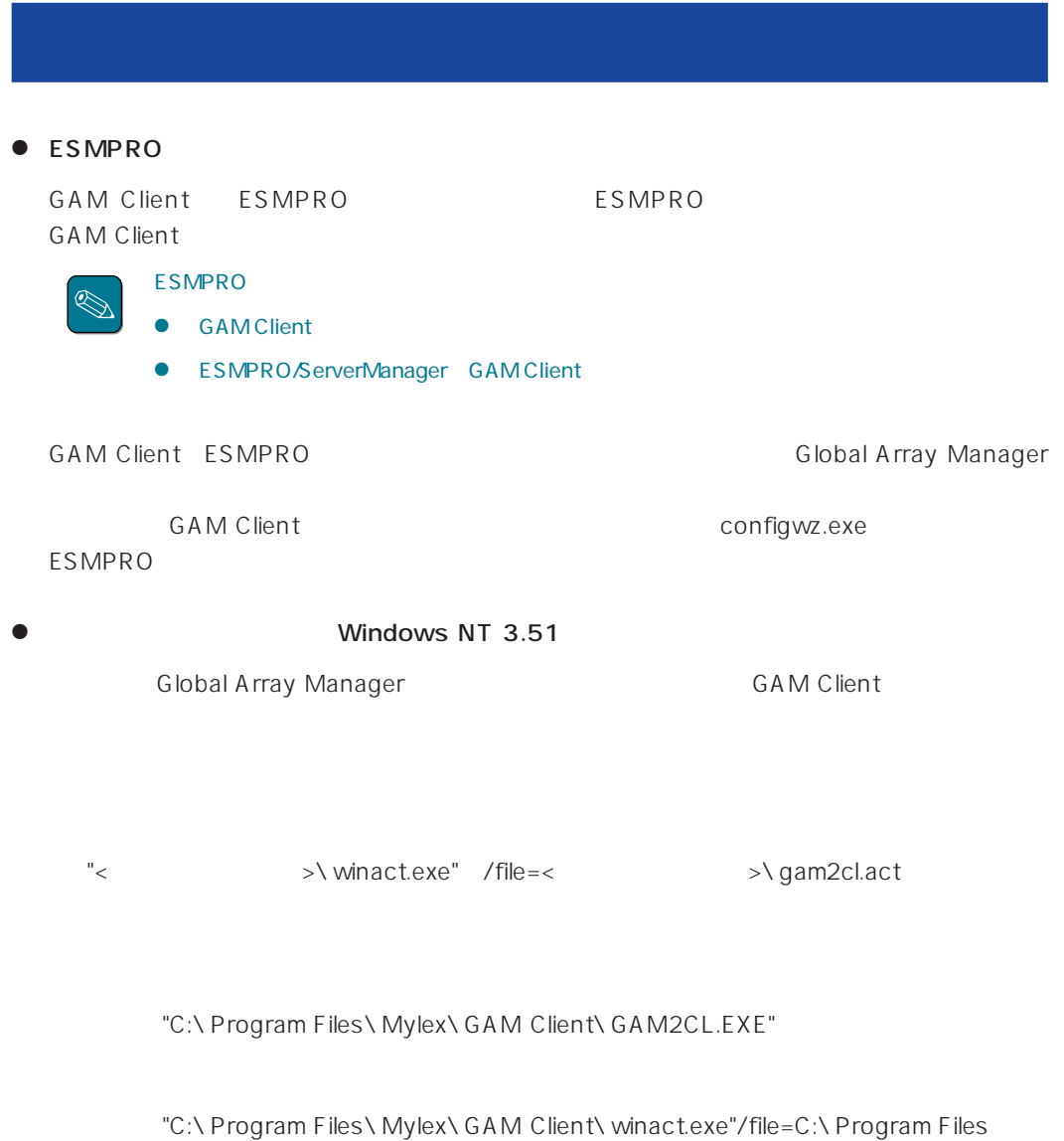

¥Mylex¥GAM Client¥gam2cl.act

"C:\ Program Files\ Mylex\ GAM Client\ GAM2CL.EXE"

"C:\ Program Files\ Mylex\ GAM Client\ gam2cl.ico"

Windows NT 4.0 Windows 95/98 **GAM Client** 

**GAM Client** 

エクスプローラ GAM Client あいしゃ GAM Client

<  $>$  \ winact.exe /file=<  $>$  \ gam2cl.act

"C:\ Program Files\ Mylex\ GAM Client\ GAM2CL.EXE"

"C:\ Program Files\ Mylex\ GAM Client\ winact.exe" /file=C:\ Program Files **\Mylex\GAM Client\gam2cl.act** 

<  $>$  \gam2cl.ico

"C:\ Program Files\ Mylex\ GAM Client\ GAM2CL.EXE"

"C:\ Program Files\ Mylex\ GAM Client\ gam2cl.ico"

**GAM Client** GAM Client CD-ROM FORD THE EXPRESSBUILDER CD-ROM **GAM Client** 1 アンインストールするコンピュータの電源をONにして、Windows 95/98、または Windows NT 2 EXPRESSBUILDER CD-ROM Windows NT 3.51 CD-ROM esmpro Setup.exe  $\overline{4}$ 重要 GAM Client 2.11 CD-ROM esmpro\i386\gam2\gam211cl setup.exe  $\sim$  8.0  $\sim$  8.0  $\sim$  ESMPRO  $GAM$ のインストールがあるようになっているようになっている。 Client  $2.15$ 3 3rd ESMPRO EXPRESSBUILDER ESMPRO  $4th$  $s$  2nd/od Delst ent 3rd NEC Copyright NEC Corporation  $\overline{a}$ 

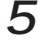

 $5$  Global Array Manager

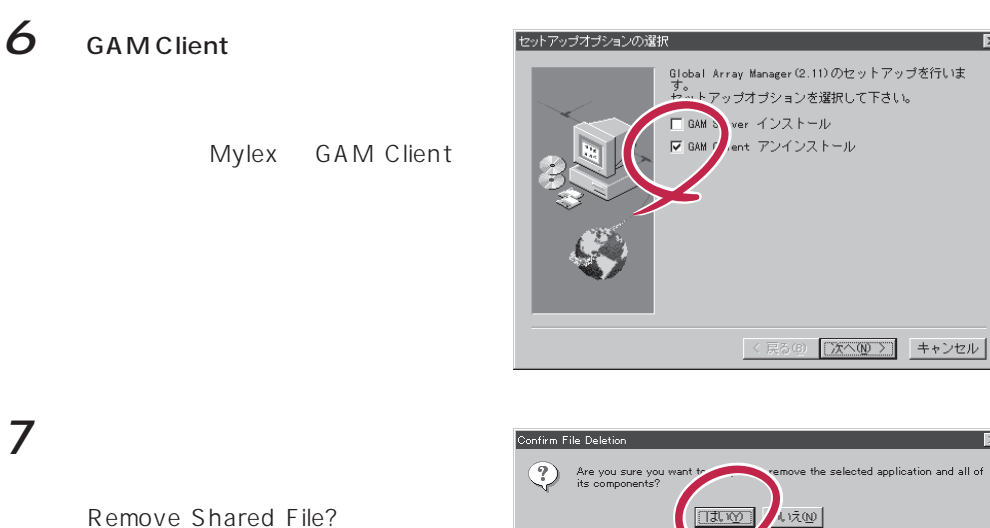

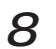

### 8 Yes To All

Remove Shared File?

 $9$ 

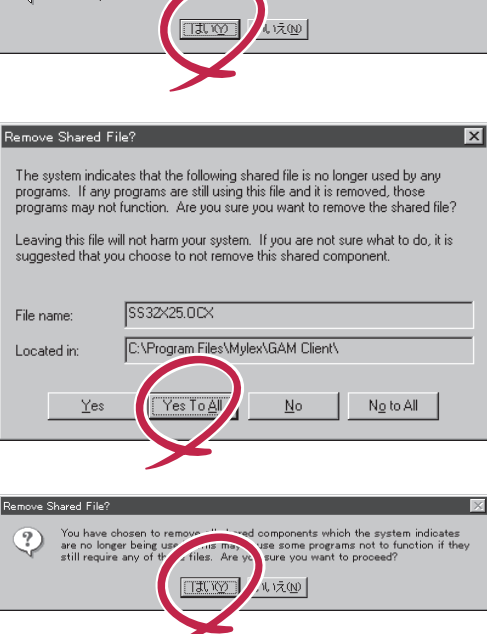

Remove Programs From Your Computer

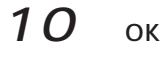

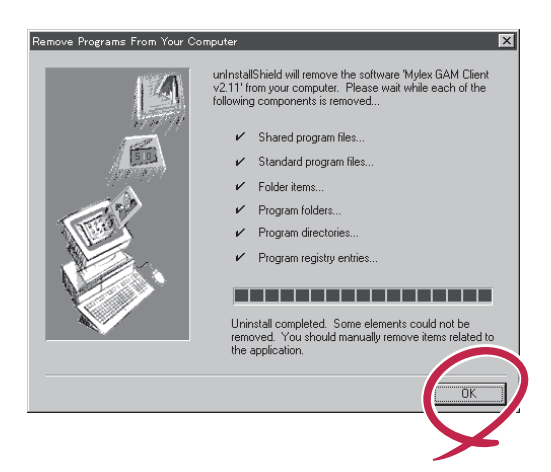

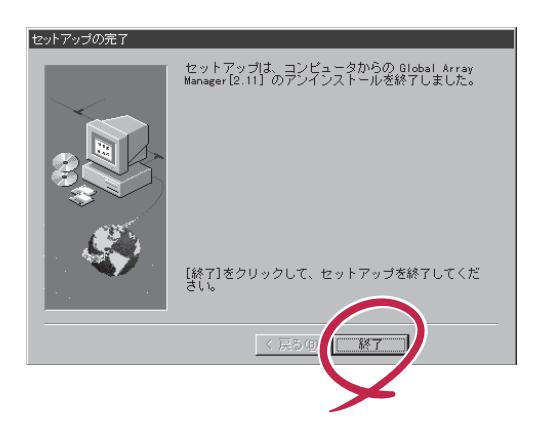

#### **GAM Client**

### GAM Client

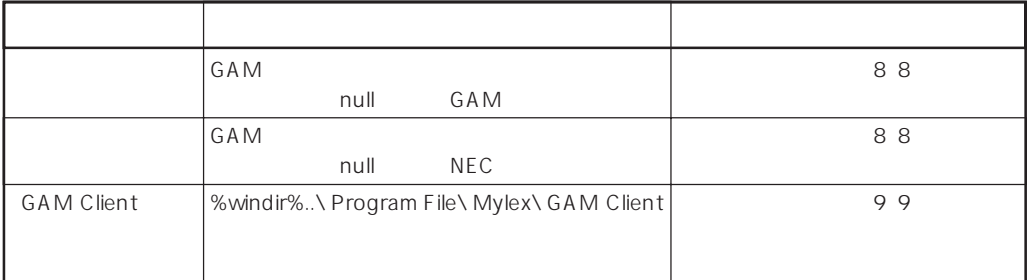